## **KISS 3 Sample Screens**

| P/C Kiln Control                                       |             |                            | $\Box$       |
|--------------------------------------------------------|-------------|----------------------------|--------------|
| Status Menu Program Collect Data Graph Install Version |             |                            |              |
| Kiln Name                                              | Status      | Current Zone 2 Temperature |              |
| Kiln 1                                                 | Err 1       | 81 F                       |              |
| Kiln 2                                                 | On          | 23C                        |              |
| Kiln 3                                                 | At Idle     | 73 F                       |              |
| Kiln 4                                                 | Unavailable |                            |              |
| Kiln 5                                                 | Unavailable |                            | View Summary |
| Kiln 6                                                 | Unavailable |                            | Report       |
|                                                        |             |                            |              |
|                                                        |             |                            |              |
|                                                        |             |                            |              |
|                                                        |             |                            |              |
|                                                        |             |                            |              |
|                                                        |             |                            |              |
|                                                        |             |                            |              |

*Example of the KISS 3 Main Screen.*

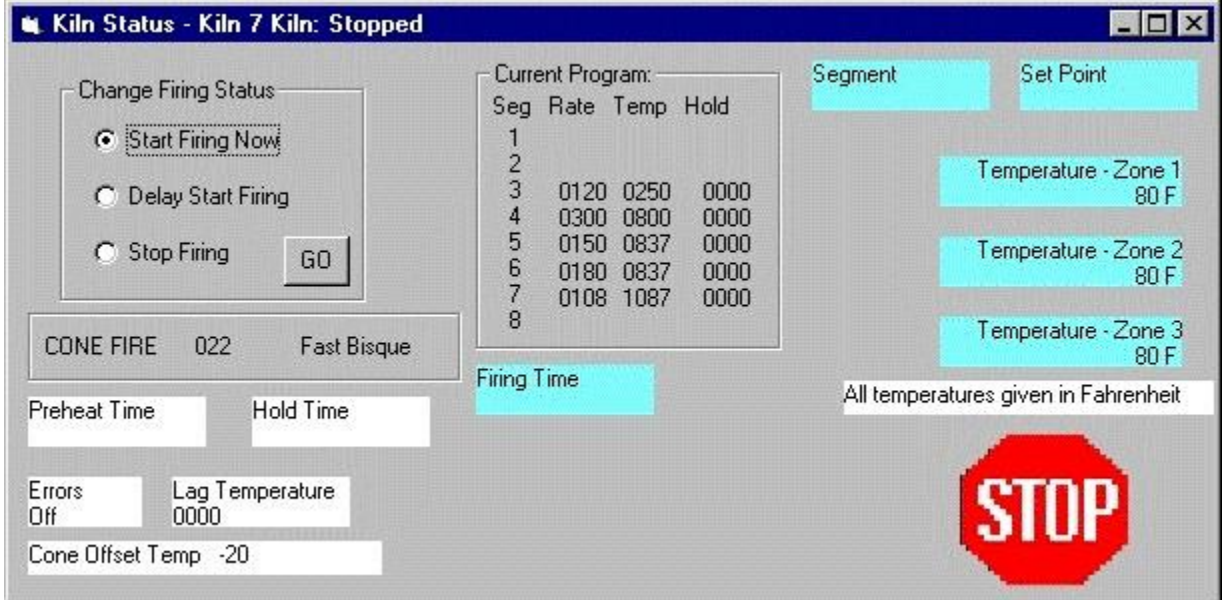

*Example of the Status Screen. It gives information about the currently selected controller.*

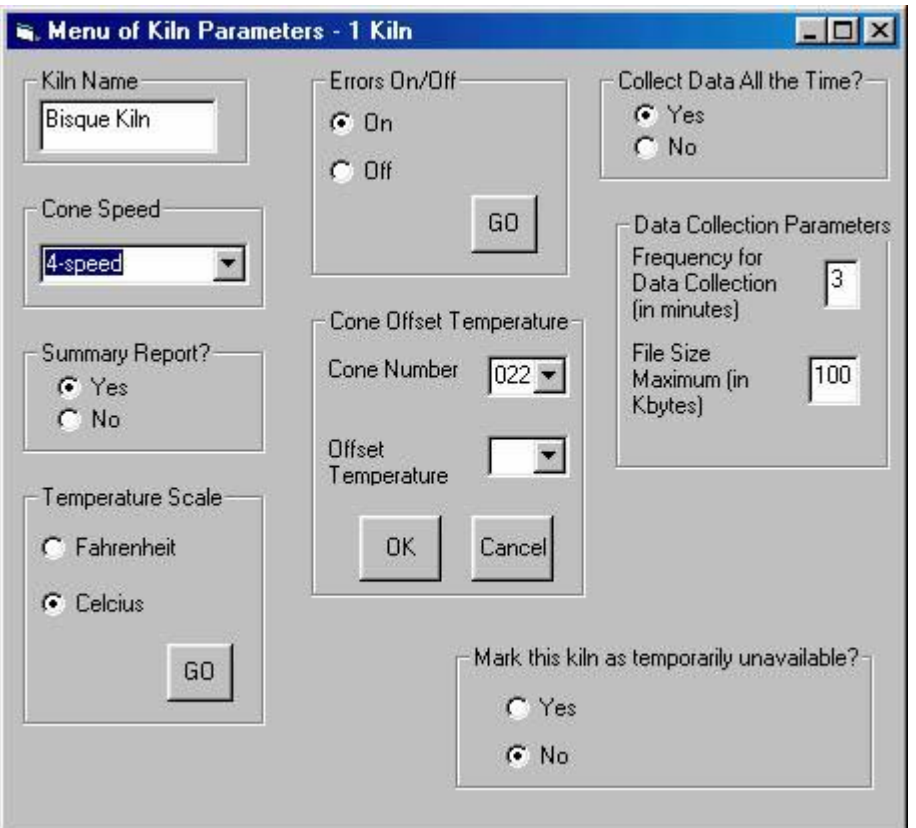

*Example of the screen used to change setup information for the selected controller.*

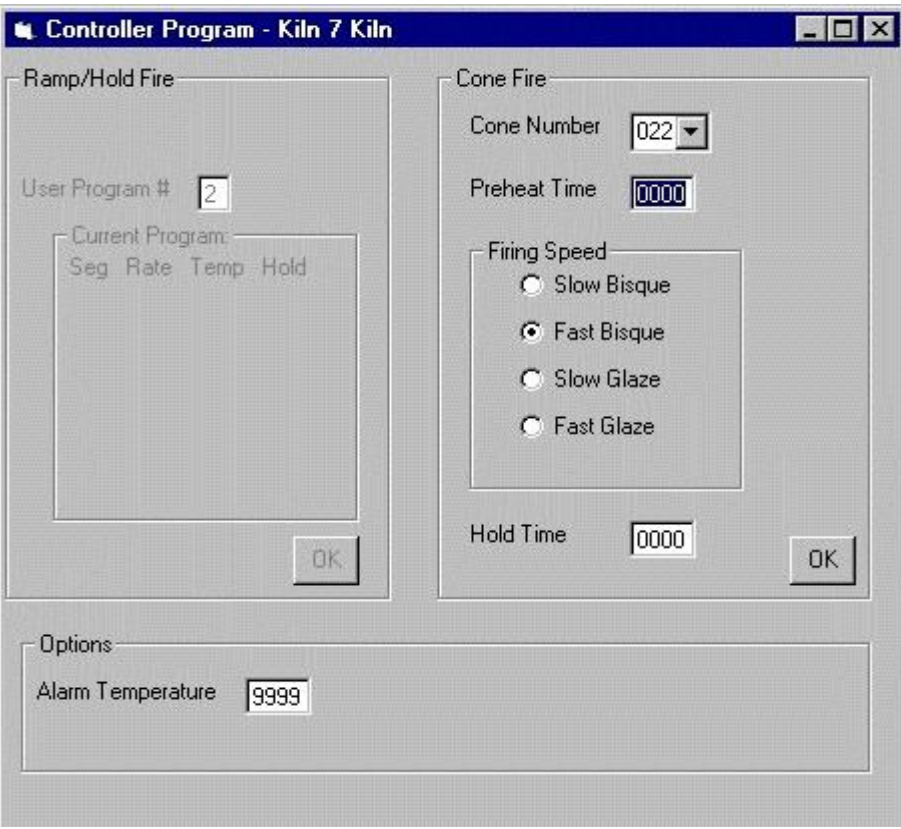

*Sample of the first programming screen for the selected controller.*

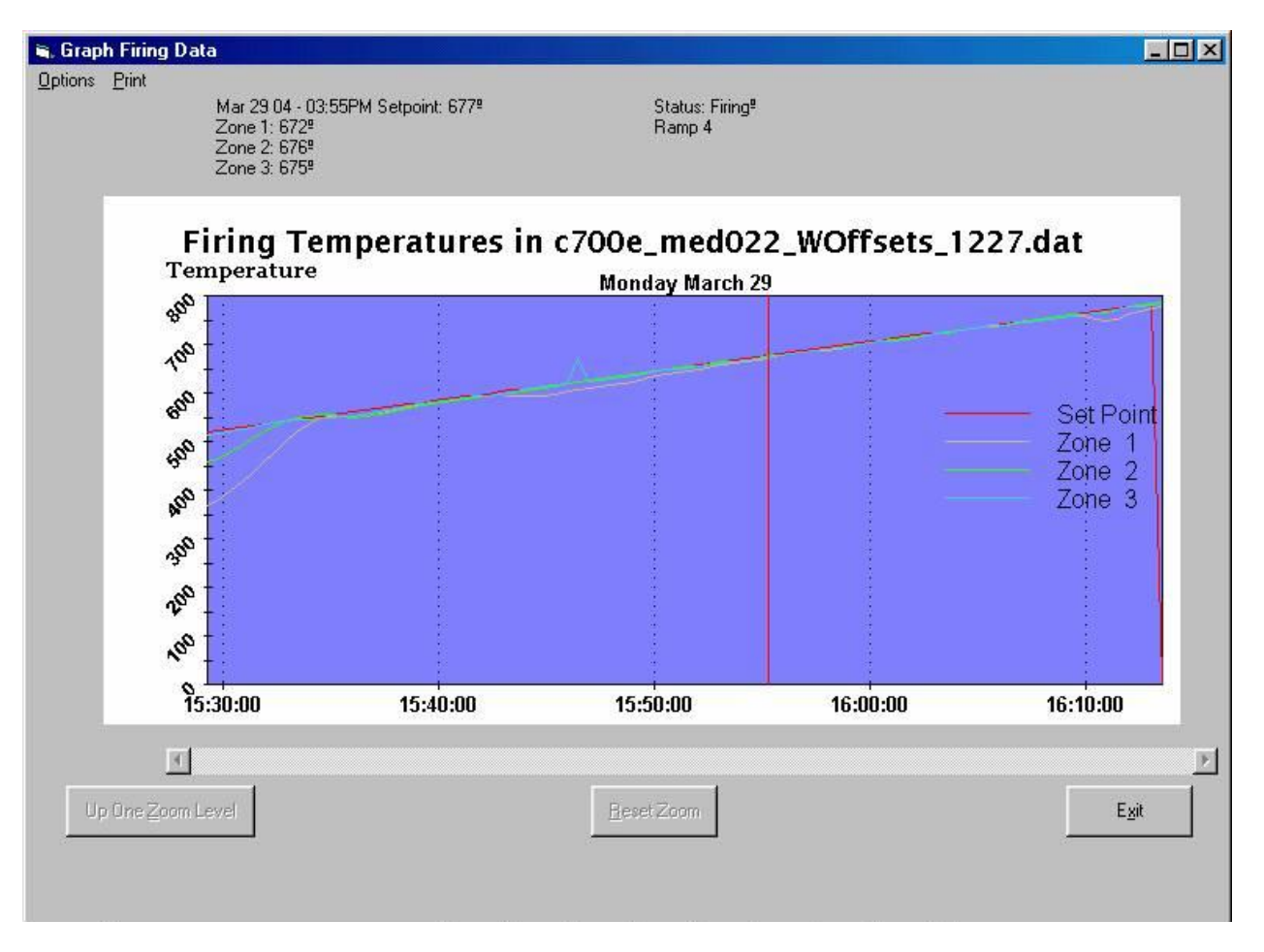

*Sample Graph of a Firing in KISS 3*